# Fitting PHA Data with Multi-Component Source Models

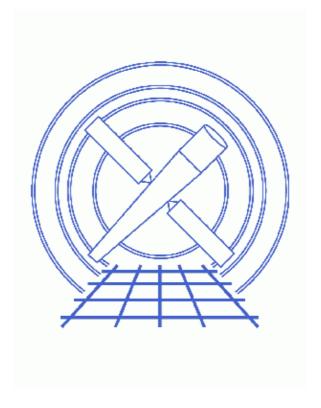

**Sherpa Threads (CIAO 3.4)** 

#### **Table of Contents**

- Getting Started
- Reading Data & Instrument Responses Into Sherpa
- Filtering Spectral Data
- Establishing Model Components
- <u>Defining a Multi-Component Source Model Expression</u>
- <u>Modifying Method & Statistic Settings</u>
- Fitting
- Examining Fit Results
- Checking Sherpa Session Status
- Saving a Sherpa Session
- Using Sherpa Scripts & Restoring a Session
- Summary
- History
- Images
  - ♦ Source spectrum (0.5–8.0 keV)
  - ♦ Power-law + absorption fit with residuals
  - ♦ <u>Default parameters for the confidence region</u>
  - ♦ Confidence region as a contour plot

2 Table of Contents

Last modified: 1 Dec 2006

## Fitting PHA Data with Multi-Component Source Models

Sherpa Threads

#### **Overview**

Last Update: 1 Dec 2006 – reviewed for CIAO 3.4: no changes

Synopsis:

This thread shows how to do a basic spectral fit with the appropriate response files. If you are interested in including the background in the fit as well, see the <u>Independent Background Responses</u> thread.

Proceed to the <u>HTML</u> or hardcopy (PDF: <u>A4 | letter</u>) version of the thread.

#### **Getting Started**

Please follow the "Sherpa Threads: Getting Started" thread.

## Reading Data & Instrument Responses Into Sherpa

In this thread, we wish to fit spectral data from the FITS PHA datafile source\_pi.fits. This dataset is input into *Sherpa* with the READ command:

```
sherpa> DATA source_pi.fits
The inferred file type is PHA. If this is not what you want, please specify the type explicitly in the data command.
WARNING: statistical errors specified in the PHA file.
These are currently IGNORED. To use them, type:
READ ERRORS "<filename>[cols CHANNEL,STAT_ERR]" fitsbin
```

Note that the READ DATA command may be shortened to just <u>DATA</u>.

Now the dataset may be plotted:

```
sherpa> <u>LPLOT</u> DATA
```

Note that these data are plotted in bin (i.e. channel) space, because there is no information about RMF/ARF attached to the header of this file. A standard PHA file contains number of counts in each PHA channel, which *Sherpa* reads. Therefore only counts per channel will be plotted with the above command. For details on *Sherpa* plotting see <u>Data Visualization</u> thread.

In order to assign the instrument properties (such as for example RMF and ARF files) an instrument model has to be defined. The *Sherpa* model name for an instrument response model, defined by the standard instrument response files, is <u>RSP</u>. The <u>RSP</u> model component is established for use and is named acis:

```
sherpa> RSP[acis]
acis.rmf parameter value ["none"] rmf.fits
acis.arf parameter value ["none"] arf.fits
The inferred file type is ARF. If this is not what you want, please specify the type explicitly in the data command.
```

Notice that in the square bracket we named the response model as acis. Sherpa prompts the user for input of the model's default parameter values, e.g. two filenames for rmf and arf. Because the parameters belong to the acis model they are named acis.rmf and acis.arf. We set the rmf and arf parameter values to the proper RMF and ARF filenames for this dataset. It is possible, however, to establish a response model using only an RMF or an ARF file.

In order to assign acis model to the data and convolve the PHA data with the response, the instrument model has to be defined. Note that this allows for multiple models to be established during the *Sherpa* session, while only the one assigned to instrument used during fitting.

```
sherpa> <u>INSTRUMENT</u> = acis
```

The current definition of Sherpa's instrument model may be examined using SHOW INSTRUMENT:

This output shows that rmf.fits and arf.fits currently define the instrument model. Check <u>RSP</u> for requirement on the binning in RMF and ARF files.

The input dataset may be plotted again:

```
sherpa> <u>LPLOT</u> DATA
```

The data are now plotted in energy space since the instrument model is providing the information necessary for the computation of the number of predicted counts in each energy bin.

### **Filtering Spectral Data**

*Sherpa* has many filtering options with <u>IGNORE</u> and <u>NOTICE</u> commands. During this *Sherpa* session, we would like to fit only the data between 0.5 and 8.0 keV. To apply this filter to the dataset:

```
sherpa> <u>IGNORE</u> ENERGY :0.5, 8:
```

Note: this command may be entered only after an instrument model has been defined.

To remove this filter:

```
sherpa> <u>NOTICE</u> ALL
```

The filter may then be re–applied (or a different filter may be applied):

```
sherpa> <u>IGNORE</u> ENERGY :0.5, 8:
```

The filtered dataset may then be plotted:

```
sherpa> <u>LPLOT</u> DATA
```

Figure 1 shows the resulting plot. Notice that the plot now includes only the data in the specified energy

region.

#### **Establishing Model Components**

We will fit the spectral data using a source model expression that involves multiple model components.

The first of these model components is the one–dimensional power–law model, <u>POWLAW1D</u>. The <u>POWLAW1D</u> model component is established and is named p1 defined in the square bracket:

```
sherpa> <u>PARAMPROMPT</u> OFF
Model parameter prompting is off
sherpa> <u>POWLAWID</u>[p1]
```

Since a dataset has been input, *Sherpa* estimates the initial parameter values (and the minimum and maximum for their ranges) for this model based on the data. The command <u>PARAMPROMPT</u> OFF cancels prompting for immediate changes to these model parameter value estimates.

The second of the model components is the XSpec photoelectric absorption model, called <u>XSWABS</u> in *Sherpa*. Please see the <u>XSpec User's Guide</u>, or <u>ahelp xs</u>, or <u>ahelp xswabs</u> for more information about this model. Note that all XSpec models are available from within *Sherpa* and their XSpec names must be preceded by XS.

The XSWABS model component is established and is named abs1:

```
sherpa> <u>XSWABS</u>[abs1]
```

Again, since a dataset has been previously input, *Sherpa* estimates the initial parameter values based on the data.

## Defining a Multi-Component Source Model Expression

We will now fit the spectral data using an expression that is the product of the model components established above. The <u>SOURCE</u> defines the final model expression used for fitting the data:

```
sherpa> <u>SOURCE</u> = abs1*p1
```

The current definition of *Sherpa*'s source model expression including initial parameter values for each model component may be examined using <u>SHOW SOURCE</u>:

```
sherpa> <u>SHOW</u> SOURCE
Source 1: (abs1 * p1)
xswabs[abs1] (XSPEC model name: absw) (integrate: off)
   Param Type Value Min Max
                                                         Units
                           1e-07
     nH thawed
                  1e-01
                                        10
                                                    10^22/cm^2
powlaw[p1] (integrate: on)
   Param Type Value
                             Min
                                      Max
                                                         Units
1 gamma thawed 1 -10 10
2 ref frozen 1 0.5183 7.9789
3 ampl thawed 7.1163e-06 7.1163e-08 7.1163e-04
```

This output shows that abs \* p1 is currently defined as the source model expression. By default, integration over an energy bin is turned off for the abs1 model component and is turned on for the p1 model

component. However, since we are using a multiplicative source model expression to fit binned PHA data, integration of source expression over each energy bin *will* be performed during fitting.

#### **Modifying Method & Statistic Settings**

The **SHOW** command may be used to view the current method and statistics settings:

| sherpa> <u>SHOW</u> METHOD<br>Optimization Method: Levenberg-Marquardt |         |       |       |       |                                |
|------------------------------------------------------------------------|---------|-------|-------|-------|--------------------------------|
|                                                                        | Name    | Value | Min   | Max   | Description                    |
|                                                                        |         |       |       |       |                                |
| 1                                                                      | iters   | 2000  | 1     | 10000 | Maximum number of iterations   |
| 2                                                                      | eps     | 1e-03 | 1e-09 | 1     | Absolute accuracy              |
| 3                                                                      | smplx   | 0     | 0     | 1     | Refine fit with simplex (0=no) |
| 4                                                                      | smplxep | 1     | 1e-04 | 1000  | Switch-to-simplex eps factor   |
| 5                                                                      | smplxit | 3     | 1     | 20    | Switch-to-simplex iters factor |
| sherpa> <u>SHOW</u> STATISTIC<br>Statistic: Chi-Squared Gehrels        |         |       |       |       |                                |

We will change the statistic to <u>Cash</u> for fitting this data:

```
sherpa> <u>STATISTIC</u> CASH
```

Note that <u>truncation</u> is turned on when the Cash statistic is used. This setting prevents negative model–predicted data values from affecting the convergence process.

Further details about the Levenberg–Marquardt optimization method which is the default method in *Sherpa* are available by typing:

sherpa> <u>ahelp lev-mar</u>

#### **Fitting**

The dataset is then fit:

Notice that the first warning recommends that we use a different optimization method. Before refitting the data, we reset the initial parameter values and switch to the Powell method:

```
sherpa> <u>RESET</u>
sherpa> <u>METHOD</u> <u>POWELL</u>
```

And now run the fit again:

The new warning refers to the final value of the amplitude parameter being to close to the boundary. We will expand allow min/max range for this parameter and refit. First, we examine the current parameter values for the model p1:

```
sherpa> SHOW p1
powlaw[p1] (integrate: on)
Param Type Value Min Max Units
---- --- --- --- 1 gamma thawed 0.8154 -10 10
2 ref frozen 1 0.5183 7.9789
3 ampl thawed 7.1163e-04 7.1163e-08 7.1163e-04
```

As noted in the warning, we change the Max setting for the amplitude (p1.ampl):

```
sherpa> pl.ampl.max = 0.1
```

And fit the data a final time:

```
sherpa> FIT
powll: v1.2
powll: initial statistic value = -7.62300E+03
powll: converged to minimum = -7.70549E+03 at iteration = 7
powll: final statistic value = -7.70549E+03
    abs1.nH 2.37765 10^22/cm^2
    pl.gamma 1.50086
    pl.ampl 0.00200489
```

Use <u>LPLOT</u> to plot the fit and residuals. Also see <u>Customizing Sherpa plots</u> thread to learn how to use Slang to make nice plots.

Figure 2 shows the resulting plot. The features seen in the residuals could be due to the real source emission being different than the assumed power law model. This is in fact true for our data set. The spectrum is from a supernova remnant usually characterized by thermal emission accompanying with several emission lines. Also some features could be due to calibration uncertainties. We do not discuss further analysis here, which in normal data analysis process would consist of changing the source expression to include preferable plasma emission model and refiting.

### **Examining Fit Results**

Several algorithms are available in *Sherpa* for examining fit results such as <u>covariance</u>, <u>projection</u>, <u>uncertainty</u>, <u>interval-projection</u>, <u>region-projection</u> A detailed description of how to use different options is available in several threads: <u>Step-by-Step Guide to Estimating Errors and Confidence Levels</u> and <u>Estimating Errors and Confidence Levels</u>. Also *Sherpa* S-lang module functions allows for easy access to the results in both scripts and on the command line. They are described in <u>Accessing fit results using S-Lang</u> thread.

#### **Checking Sherpa Session Status**

The final overall status of this *Sherpa* session may be viewed as follows:

```
sherpa> SHOW
Optimization Method: Powell
Statistic:
Input data files:
Data 1: source_pi.fits pha.
Total Size: 1024 bins (or pixels)
Dimensions: 1
Total counts (or values): 3328
Exposure: 7854.47 sec
Count rate: 0.424 cts/sec
 Backscal: 2.366406e-06
Current filters for dataset 1:
notice source 1 all
IGNORE source 1 ENERGY : 0.5 , 8 :
Noticed filter size: 512 bins
Sum of data within filter: 3283
Defined analysis model stacks:
source 1 = (abs1 * p1)
instrument source 1 = acis
Defined source/background model components:
powlaw[p1] (integrate: on)
  Param Type Value
                              Min
                                                             Units
1 gamma thawed 1.5009 -10
2 ref frozen 1 0.5183
                                       ---
10
                                      7.9789
 3 ampl thawed 2.0049e-03 7.1163e-08
xswabs[abs1] (XSPEC model name: absw) (integrate: off)
   Param Type Value Min Max
                                                             Units
                                                             ____
    nH thawed 2.3776 1e-07 10 10^22/cm^2
```

```
Defined instrument model components:

------
rspld[acis]
   Param Type Value
   ---- ----
1 rmf string: "rmf.fits" (N_E=198,N_PHA=1024)
2 arf string: "arf.fits" (N_E=495)
```

#### Saving a Sherpa Session

To save a *Sherpa* session so that we may return again later, use the <u>SAVE</u> command:

```
sherpa> <u>SAVE</u> ALL session1.shp
sherpa> <u>EXIT</u>
```

where session1.shp is the filename for an ASCII file to which a record the current session will be written, in the form of a *Sherpa* script.

### **Using Sherpa Scripts & Restoring a Session**

Sherpa commands may either be issued on the Sherpa command line or from a file by the <u>USE</u> command.

To restore the session that was saved to the file session1.shp:

```
sherpa> <u>USE</u> session1.shp
The inferred file type is ARF. If this is not what you want, please specify the type explicitly in the data command.
The inferred file type is PHA. If this is not what you want, please specify the type explicitly in the data command.
WARNING: statistical errors specified in the PHA file.

These are currently IGNORED. To use them, type:

READ ERRORS "<filename>[cols CHANNEL,STAT_ERR]" fitsbin
WARNING: model truncation turned on. Override with TRUNCATE OFF.
sherpa>
```

One may verify that the session has been properly restored by comparing the <u>SHOW</u> output from the <u>Checking Sherpa Session Status</u> section.

#### **Summary**

This thread is complete, so we can exit the *Sherpa* session:

```
sherpa> <u>EXIT</u>
Goodbye.
```

Last modified: 1 Dec 2006

## **History**

14 Jan 2005 reviewed for CIAO 3.2: no changes

21 Dec 2005 reviewed for CIAO 3.3: no changes

01 Dec 2006 reviewed for CIAO 3.4: no changes

URL: http://cxc.harvard.edu/sherpa/threads/spectra/

10 History

Image 1: Source spectrum (0.5–8.0 keV)

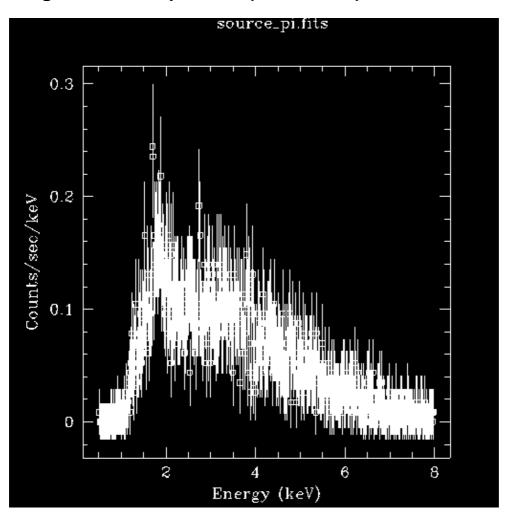

Image 2: Power-law + absorption fit with residuals

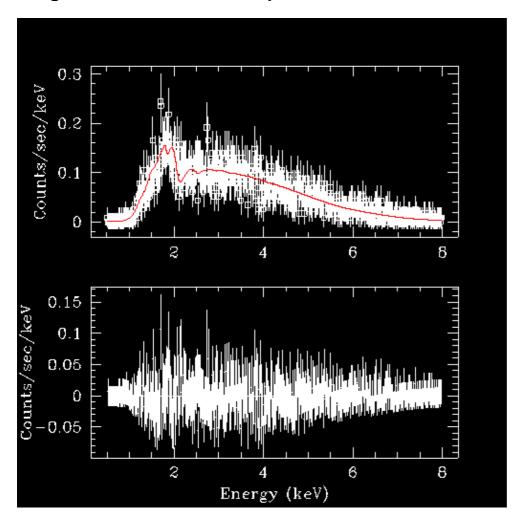

Image 3: Default parameters for the confidence region

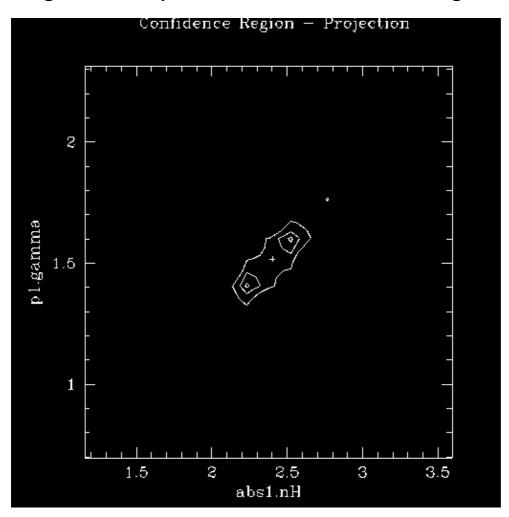

Image 4: Confidence region as a contour plot

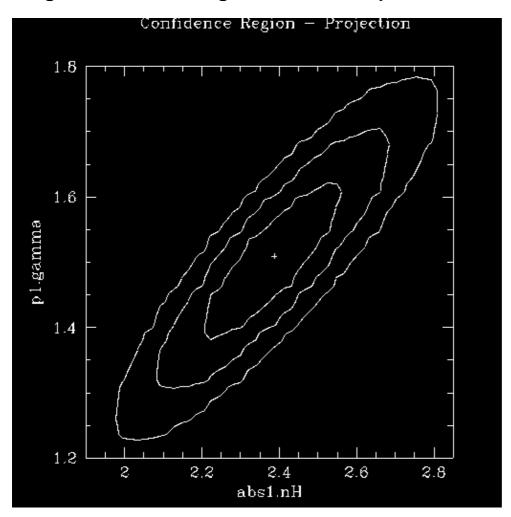